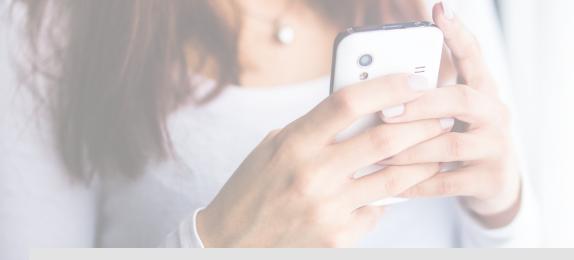

## How to Use Text Giving

- Text the word GIVE to 850-312-7277.
- If it's your first time, you'll be prompted to click a link directing you to the online giving page to complete a one-time registration. Click SIGN IN then click REGISTER FOR AN ACCOUNT"at the bottom of the page.
- Complete contact information then click REGISTER.
- Enter the secure PIN that the system texts you.
- Select the fund, enter the donation amount and payment information before completing your gift.
- Click SAVE PAYMENT to keep your payment information securely saved for future gifts.
- To text a donation after the one-time registration, you can give immediately without having to re-enter any of your information.
- Simply text the desired amount and the fund keyword to the text giving number. Ex: 250 tithe for \$250.00 to the Tithe fund.

## Other Text Commands

**EDIT** – Make changes to your giving account and update contact information and/or update payment information.

**REFUND** – Refund your last gift. You must text "REFUND" within 15 minutes to refund the gift. If you realized the mistake after 15 minutes, contact the organization.

**KEYWORD** – See a list of active keywords. Keywords are the fund names that the organization has set up.